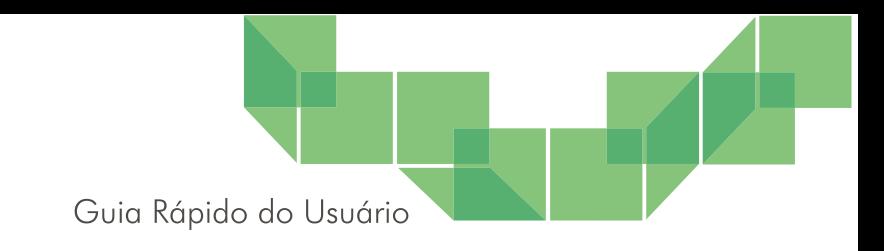

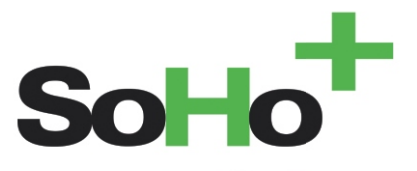

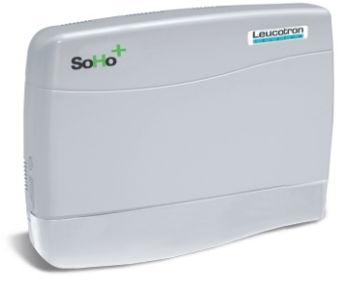

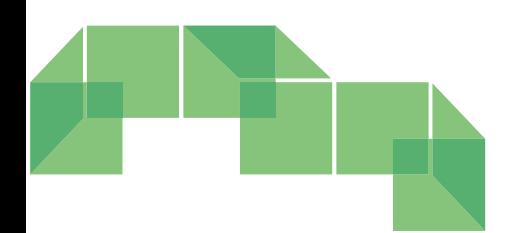

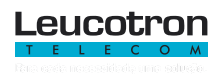

As especificações descritas neste manual estão sujeitas a alterações sem aviso prévio, devido aos contínuos aperfeiçoamentos dos produtos e serviços oferecidos pela Leucotron.

Para limpeza do terminal utilize sempre um pano macio, seco e que não solte fiapos. Se necessário, torne-o levemente umedecido com água. Evite limpadores líquidos ou produtos de limpeza abrasivos.

# **SUMÁRIO**

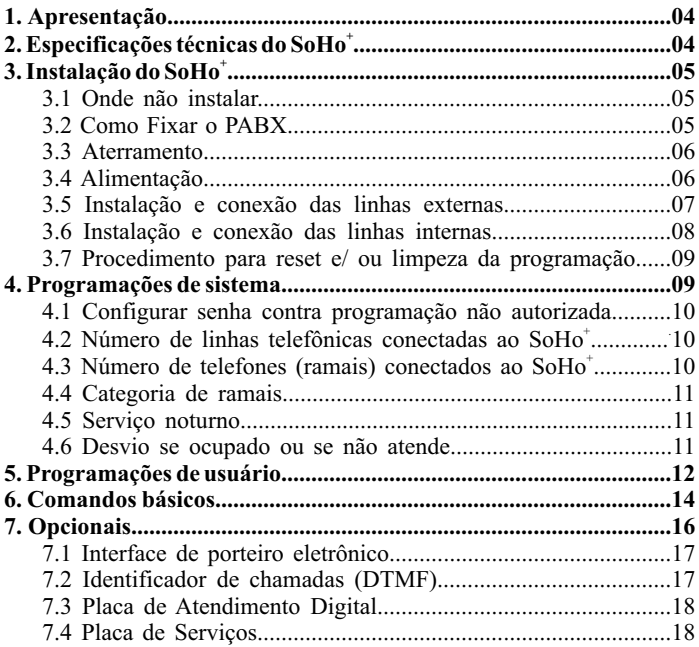

### **1. Apresentação**

Parabéns! Você acaba de adquirir um produto Leucotron, construído sob as normas ISO 9001 com tecnologia de ponta, aprovado segundo as normas de telecomunicações vigentes, que oferece comodidade na comunicação de sua empresa, escritório ou residência.

Este guia rápido apresenta como instalar o PABX SoHo<sup>+</sup>, os principais comandos e sua forma de utilização para operar o sistema.

O PABX SoHo<sup>+</sup> oferece inúmeras facilidades. A orientação básica do seu projeto foi produzir um equipamento de operação extremamente simples para agilizar e racionalizar o fluxo de informações via telefone.

 $Entre$  os benefícios de se utilizar o  $SoHo^+$  destacam-se:

1. Permitir que as pessoas falem entre si, de um ramal para outro.

2. Facilitar o compartilhamento da linha ou das linhas telefônicas entre os diversos ramais.

3. Garantir sigilo e privacidade.

4. Oferecer recursos para economia da conta telefônica.

### + **2. Especificações técnicas do SoHo**

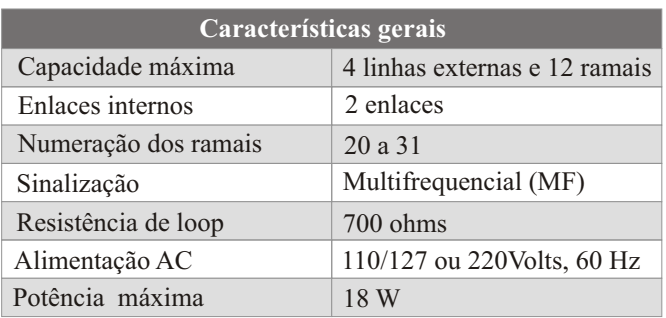

Página 04 Guia Rápido do Usuário - SoHo - 060M03R0

O ramal 20 assume as funções de "telefonista". Através dele são realizadas todas as programações do equipamento.

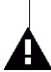

As linhas 1, 2 , 3 e 4 quando instaladas são comutadas para os ramais 20, 21, 22 e 23, respectivamente.

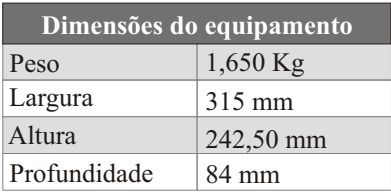

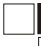

### **+ 3. Instalação do SoHo**

### **3.1 Onde não instalar**

Em locais de pouca ou nenhuma ventilação, com umidade, próximo de fontes de calor ou que permitam vibrações.

Em parede onde haja incidência de sol intensa.

Próximo a equipamentos que gerem interferência de radiofrequência.

Não passe a fiação dos ramais junto ou próximo à rede elétrica e/ou cabo de antenas de TV.

Não utilize a mesma tubulação para ramais e linhas externas, nem passe vários ramais por uma mesma tubulação.

### **3.2 Como Fixar o PABX**

Use o gabarito de fixação que acompanha o PABX para marcação dos furos. O furo superior deve estar a 1,50 metro do piso e com espaço mínimo de 50 centímetros nas laterais. Fure no local indicado no gabarito, coloque o parafuso no furo superior, encaixe a central e alinhe-a. Por fim, coloque o parafuso no furo inferior e aperte-o.

# <u>.eucotron</u>

### **3.3 Aterramento**

Para que não exista diferença de potencial entre os vários pontos de terra dos equipamentos, o PABX e qualquer equipamento conectado a ele, devem possuir o mesmo aterramento, conforme mostra a figura abaixo.

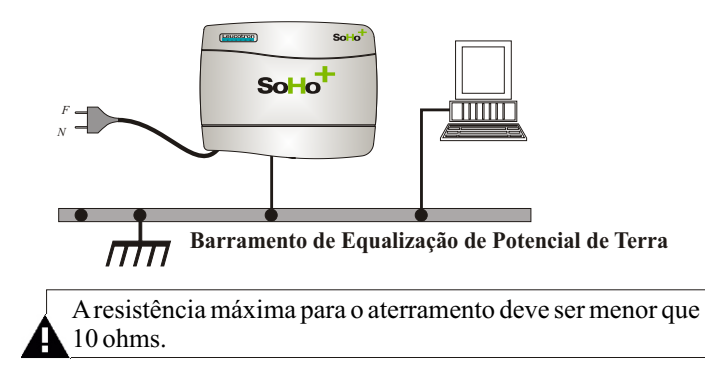

### **3.4 Alimentação**

Passo 1 - Conecte o fio de aterramento externo no conector CN33.

Passo 2 - Verifique a tensão da rede local (110 ou 220 volts) antes da conexão do cabo de alimentação. Se necessário altere a posição da chave de seleção CH1. O PABX sai de fábrica com a chave seletora de tensão em 220 volts.

Passo 3 - Ligue o cabo de alimentação à rede elétrica (110 ou 220 volts) e verifique se os ramais possuem tom de discar.

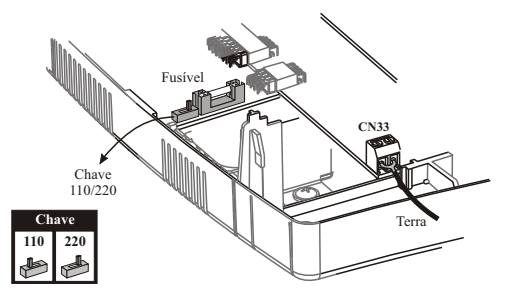

### **3.5 Instalação e conexão das linhas externas**

O SoHo<sup>+</sup> permite a instalação de até 4 placas com 1 tronco cada. Realize os passos a seguir para instalar e conectar as linhas externas.

Passo 1 - Encaixe a(s) placa(s) de tronco nos conectores disponíveis. Quando a Placa 1 Tronco estiver conectada os seguintes straps devem estar abertos:

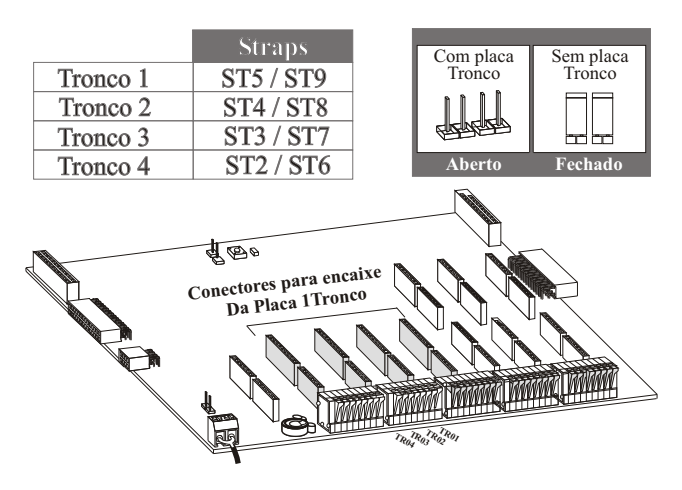

Passo 2 - Conecte a(s) linhas(s) externa(s). Descasque os fios da linha externa 1. Pressione para baixo a alavanca do conector **CN29**  para baixo, insira os fios em TR01 (linha externa 1) e solte a alavanca. Repita o procedimento anterior, tomando como base a figura abaixo (linha externa X conecte a TRXX no conector CN29).

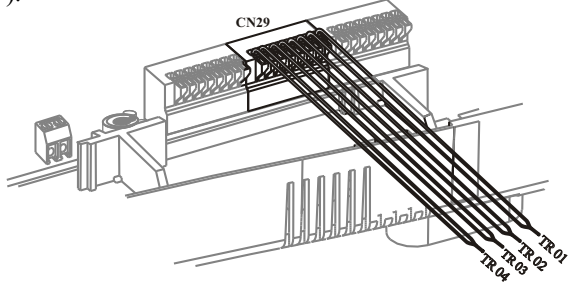

# \_eucotron

### **3.6 Instalação e conexão das linhas internas**

O SoHo<sup>+</sup> permite a instalação de até 3 placas de ramais. Cada placa com 4 ramais. Realize os passos a seguir para instalar e conectar as linhas internas.

Passo 1 - Encaixe a(s) placa(s) de ramais nos conectores disponíveis.

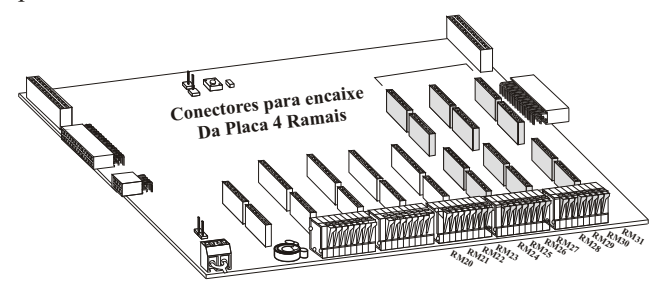

Passo 2 - Conecte a(s) linhas(s) interna(s).

Descasque os fios do ramal 20. Pressione a alavanca do conector **CN30** para baixo, insira os fios em RM20 (ramal 20) e solte a alavanca.

Repita o procedimento acima, tomando como base a figura abaixo (ramal XX conecte a RXX nos conectores CN30, CN31 e CN32).

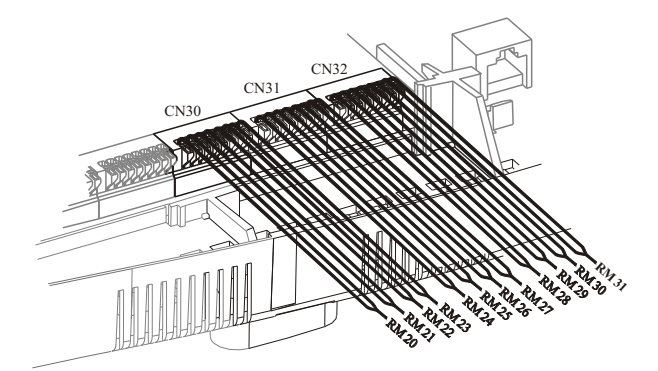

### **3.7 Procedimento para reset e/ ou limpeza da programação**

**Reset:** pressione a chave de reset (CH1) para reiniciar o sistema do PABX. O led LD1 para de piscar. Solte a chave de reset e o led voltará a piscar na cadência normal.

**Limpeza:** para realizar o procedimento de limpeza da programação do PABX, siga os passos abaixo:

Passo 1- Feche o jumper ST1.

Passo 2 - Pressione três vezes, pausadamente, a chave CH1.

Passo 3 - Repita o processo até que o led LD1 pisque rapidamente.

Passo 4 - Abra o jumper ST1.

Passo 5 - O led LD1 voltará a piscar na cadência normal após alguns segundos.

A figura abaixo mostra a localização da chave de reset, do led e do jumper, que foram citados anteriormente.

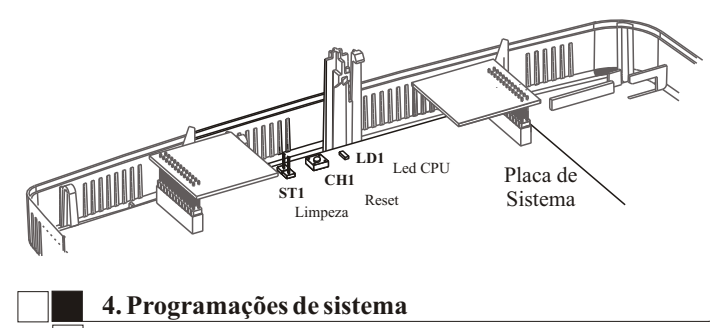

Programações de sistema podem ser realizadas apenas no ramal da posição de telefonista (ramal 20). As programações de sistema definem a forma como o SoHo<sup>+</sup> vai operar.

Essas programações não são perdidas quando o equipamento é desligado.

Antes de se fazer qualquer programação de sistema é necessário entrar no modo de programação:

<sup>+</sup>Guia Rápido do Usuário - SoHo - 060M03R0 Página 09

\*601

Se o sistema do  $Sotho<sup>+</sup>$  estiver programado com uma senha de programação (para segurança) :

 $*601$  + senha (4 dígitos)

O PABX permanecerá no modo de programação até que o código de saída do modo de programação seja digitado, ou o equipamento "resetado", ou decorridos 12 minutos.

Para sair do modo de programação:

\*600

### **4.1 Configurar senha contra programação não autorizada**

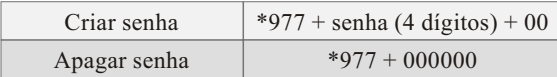

### **+ 4.2 Número de linhas telefônicas conectadas ao SoHo**

Para programar o número de linhas telefônicas, execute o comando abaixo:

 $*63 + n$ <sup>o</sup> de linhas externas

Após programar, o PABX será reinicializado automaticamente.

### **+ 4.3 Número de telefones (ramais) conectados ao SoHo**

Para programar o número de ramais, execute o comando abaixo:

 $*62 + n$ <sup>o</sup> de ramais

Exemplo: SoHo<sup>+</sup>com 6 ramais - \*6206

### **4.4 Categoria de ramais**

Os ramais do PABX  $Sotho^+$  podem ser classificados em 4 categorias básicas:

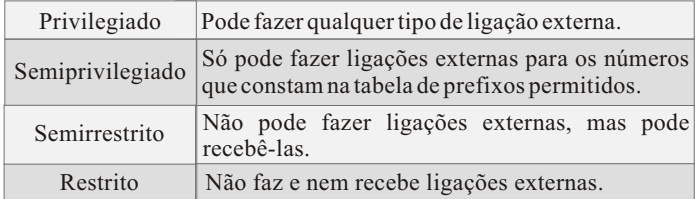

O SoHo<sup>+</sup> sai de fábrica com os ramais categorizados como semiprivilegiados. Após a limpeza, eles voltam a essa categoria. Veja abaixo como programar o ramal conforme a categoria:

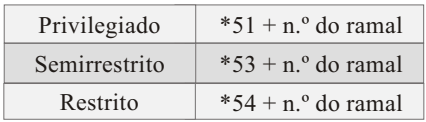

### **4.5 Serviço noturno**

O serviço noturno permite que nos horários de menor movimento todas as chamadas externas entrantes sejam direcionadas para ramais predeterminados. A programação é feita pelo ramal 20.

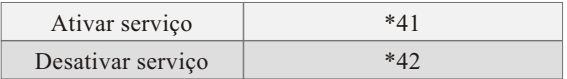

O serviço noturno não depende de relógio. É simplesmente condicional.

### **4.6 Desvio se ocupado ou se não atende**

Toda vez que um ramal qualquer ligar para outro ramal e esse não atender ou estiver ocupado, a ligação será automaticamente desviada, após um determinado tempo, para um ramal escolhido.

# Leucotron

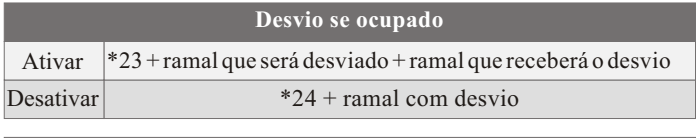

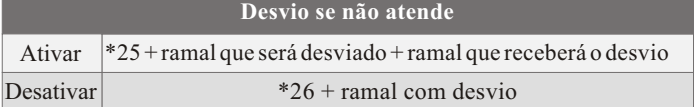

### **5. Programações de usuário**

São instruções para que o So $Ho^+$ execute uma programação, isto é, memorize um detalhe de comportamento para seu usuário.

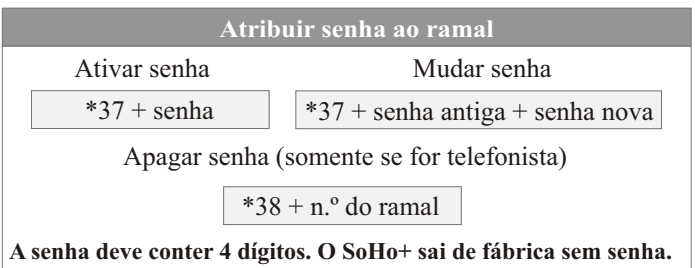

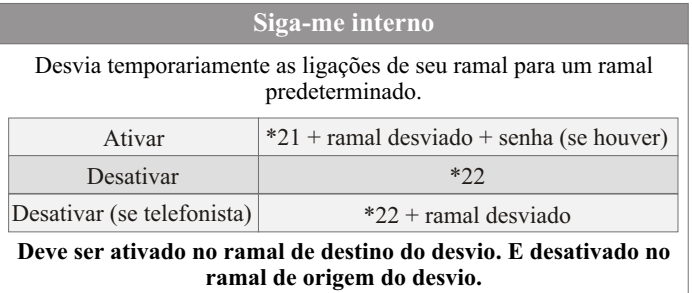

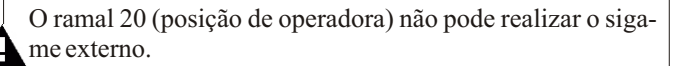

# Leucotron

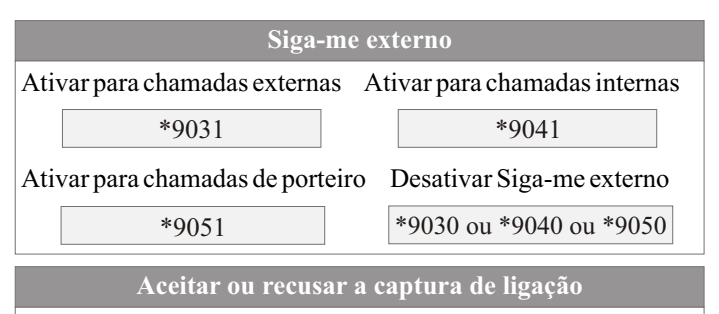

Esta facilidade permite que outros ramais possam capturar suas ligações.

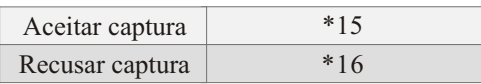

### **Programar agenda**

**Agenda do usuário:** é uma agenda particular de cada ramal. Pode-se armazenar até 9 números externos em posições de memória numeradas de 11 a 19.

**Agenda do sistema:** é uma agenda geral acessada por qualquer usuário. Pode-se armazenar até 40 números externos em posições da memória numeradas de 20 a 59. Essa agenda é programada pelo ramal da telefonista (ramal 20).

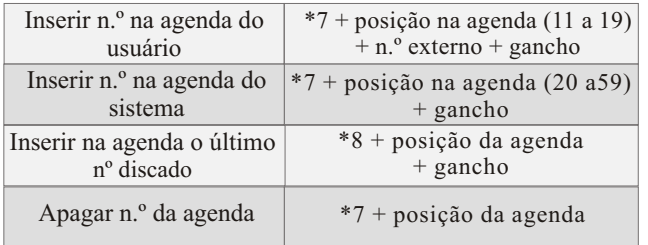

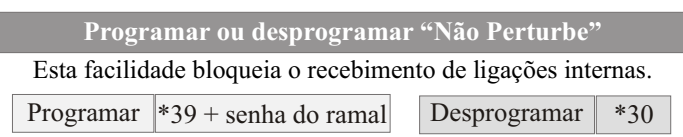

**Ativar ou desativar o cadeado eletrônico**

Enquanto estiver com cadeado ativado, o usuário não conseguirá efetuar ligações externas.

 $*35 +$  senha do ramal (se necessário)

 $*36 +$  senha do ramal (se necessário)

### **6. Comandos básicos**

Um comando é uma operação que produz ação imediata. O sistema possui inúmeros comandos acessíveis a usuários de ramal, cada qual pela discagem de um código diferente.

Serão apresentados os principais comandos do SoHo<sup>+</sup> e como utilizá-los.

#### **Uso da tecla Flash**

A tecla Flash é um recurso utilizado por todos os fabricantes de PABX para informar ao equipamento que se deseja interromper a conversação e dar um comando.

Nem todos os telefones possuem o mesmo padrão. Então, para que a tecla Flash possa funcionar corretamente, é necessário que o SoHo<sup>+</sup> identifique-a. Para tanto:

Retire o monofone do gancho +  $\#$ 1 + Flash

O SoHo<sup>+</sup> grava o modo de operação do seu telefone. Essa operação precisa ser repetida somente se o telefone for trocado.

**Realizar ligação interna**

monofone fora do gancho + n.º do ramal desejado (20 a 31)

**Realizar ligação externa**

 $0 + n<sup>o</sup>$  do contato externo

**Colocar ligação em espera** 

**Transferred** 

Página 14 Guia Rápido do Usuário - SoHo - 060M03R0

### **Liberar ligação externa**

Para liberar a última conversação externa sem perder as demais ligações que estejam em espera, digite:

#### $F$ lash + 15

### **Retorno automático**

 $\mathcal{F}$ Se um usuário chama outro e recebe uma mensagem de terminal ocupado, o autor da ligação pode fazer uso do recurso. Sobre o tom de ocupado execute:

FLASH + 18 + reponha o monofone no gancho

Seu telefone tocará informando que o serviço foi solicitado.

Retire o monofone do gancho e aguarde a ligação completar-se.

**Recuperar ligação em espera** 

Ramal em espera  $Flash + n<sup>o</sup>$  do ramal

**Transa Externa em espera**  $Flash + 14$ 

### **Ligar para a telefonista Ligar para a telefonista**

Quando o PABX SoHo<sup>+</sup> é utilizado em ambiente comercial, o ramal principal (R20) deve ser usado como posição de telefonista ou recepção. Para falar com a telefonista disque:

9 ou 20

**Rediscar último n.º externo discado**

<u>Uso da tecna Flash Espan</u> 11

### **Ligação**

**Flash + n.º do ramal + coloque o monofone no gancho** ramal principal (**R20**) deve ser usado como posição de telefonista

### *Para Falar com a telefonista com a telefonista se o ramal estiver ocupado*

Flash + n. $\degree$  do ramal + Flash 13 (ao ouvir o tom de ocupado) + reponha o monofone no gancho

# \_eucotron

#### **Capturar ligação**

Para atender uma ligação que está tocando em outro ramal disque:

16

Todos os ramais saem de fábrica pertencentes ao Setor 1. A captura somente é possível se o ramal (que deseja fazer a captura) pertencer ao mesmo setor do ramal que estiver tocando.

### **Realizar conferência**

O usuário está em conversação com um ramal ou uma linha externa e desejar que uma terceira pessoa, ramal ou linha externa participe da conversação.

Para iniciar a conferência digite:

 $Flash + n<sup>o</sup>$  do ramal (para chamar um participante interno) ou

 $Flash + n<sup>o</sup>$  externo (para chamar um participante externo)

Logo que a ligação for atendida, digite:

 $Flash + 19$ 

### **Discagem a partir da agenda**

O comando abaixo permite ligar para um número externo contido na agenda do sistema (posições da memória numeradas de 20 a 59) ou na agenda do usuário (posições da memória numeradas de 11 a 19).

7 + posição da agenda

### **7. Opcionais**

Além da expansão de troncos e ramais, o PABX SoHo<sup>+</sup> possui outros opcionais que agregam novas facilidades e serviços ao seu equipamento. São opcionais: interface de porteiro eletrônico, identificador de chamadas, placa de atendimento digital (DISA), placa de serviços e terminal inteligente KS-HB Executive.

### **7.1 Interface de porteiro eletrônico**

O PABX pode ser ligado a um porteiro eletrônico (HDL-F5 ou similar). Para implantar esta facilidade no SoHo<sup>+</sup>:

Passo 1- Instale a Interface de Porteiro nos conectores CN15 e Cn20.

Passo 2 - Instale o porteiro seguindo o seu manual.

Passo 3 - Programe o Porteiro Eletrônico.

O Strap ST1 da placa Interface de Porteiro deve estar fechado para porteiro eletrônico a dois fios e aberto para porteiro eletrônico a quatro fios.

### **7.2 Identificador de chamadas (DTMF)**

Com este acessório opcional o PABX passa a identificar a origem (número telefônico do assinante) das chamadas recebidas. Esta informação pode ser mostrada no display do KS-HB Executive (opcional), se este estiver instalado em uma posição de ramal, ou no display de um identificador de chamadas convencional, se também este estiver instalado em uma posição de ramal.

Para instalar:

Passo 1 - Conecte a placa do identificador de chamadas (IDC) no conector CN1. O PABX usa a placa IDC SoHo<sup>+</sup>.

Passo 2 - Realize as programações referentes ao IDC. É necessário solicitar a ativação do serviço de identificação de chamadas (envio da sinalização do tipo DTMF) junto à companhia telefônica local que cobrará um valor mensal por este serviço.

## Leucotron

### **7.3 Placa de Atendimento Digital**

A placa de atendimento digital permite realizar o autoatendimento das ligações externas, bem como fazer a programação do PABX através da sinalização DTMF enviada por um telefone externo (remoto). Para instalar:

Passo 1 - Conecte a placa de atendimento digital (DISA) no conector CN2.

Passo 2 - Programe a DISA.

### **7.4 Placa de Serviços**

A placa de serviços adiciona ao PABX as seguintes facilidades:

a) Interface de comunicação para terminais KS-HB Executive (opcional).

b) Interface serial (RS232) para comunicação do PABX com um computador usado para bilhetagem/tarifação e programação através do software VPM (opcional).

c) Relógio de tempo real (RTC) para os serviços dependentes de hora e/ou calendário.

Para instalar conecte a placa de serviços no conector CN11 da placa de sistema.

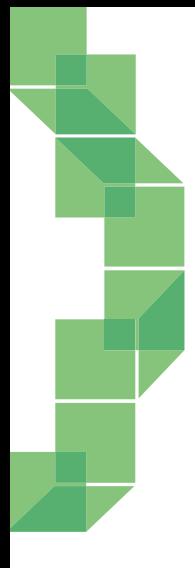

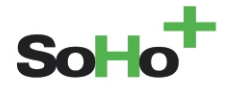

#### Leucotron Equipamentos Ltda. CNPJ: 18.149.211/0001-56 Insc. est.: 596.417.174.0002 Rua Jorge Dionísio Barbosa, 312, Boa Vista Sta. Rita do Sapucaí - MG CEP: 37.540-000

SAC BRASIL: 0800 035 8000 sac@leucotron.com.br

www.leucotron.com.br

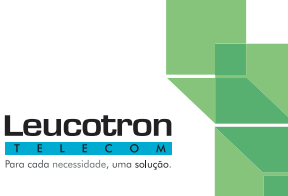

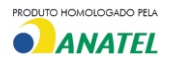